**Projekt TGRDEU**

Leitung: Bernhard Große, Im Rosengarten 8, 37269 Eschwege, 05651-96276 Willy Schopf, Gartenstr. 11, 70794 Filderstadt, 0711-703378

# **Abschlussbericht**

zum Erhebungsvorhaben "Erhebung von Populationsdaten tiergenetischer Ressourcen in Deutschland: Kaninchen"

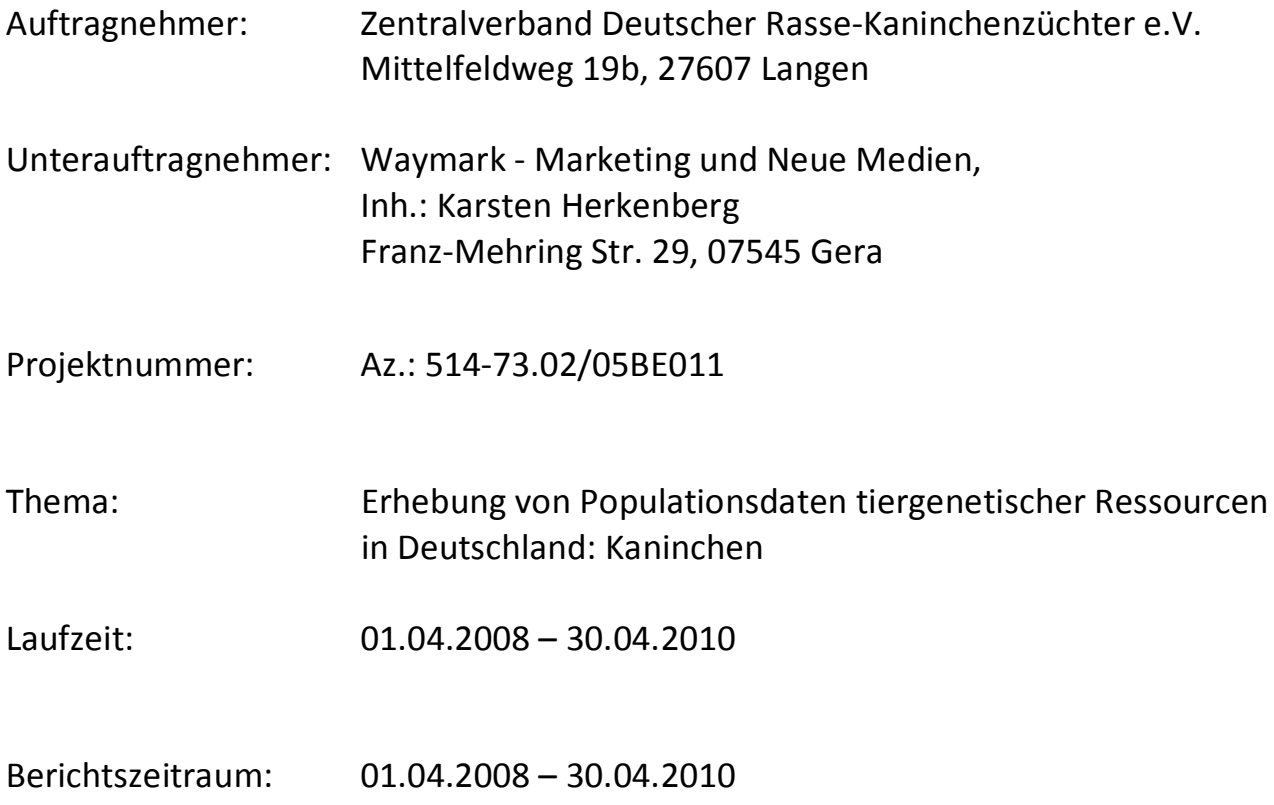

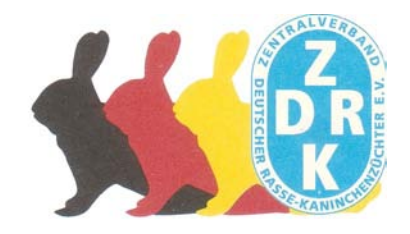

# **Inhalt:**

- 1. Ziele und Aufgabenstellung des Projektes
- 2. Planung und Ablauf des Projektes
	- 2.1 Ausgangslage
	- 2.2 Vorbereitung
	- 2.3 Durchgeführte Arbeitsschritte
- 3. Wissenschaftlicher und technischer Stand
- 4. Material und Methoden
	- 4.1 Material
	- 4.2 Methodik
- 5. Ausführliche Darstellung der Ergebnisse
- 6. Voraussichtlicher Nutzen und Verwertbarkeit der Ergebnisse
- 7. Zusammenfassung
- 8. Gegenüberstellung der ursprünglich geplanten zu den tatsächlich erreichten Zielen, ggf. mit Hinweisen auf weiterführende Fragestellungen
- 9. Literaturverzeichnis

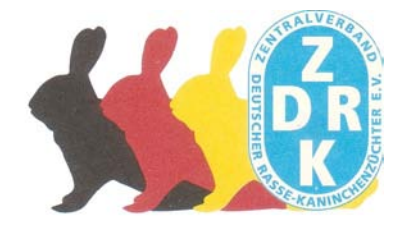

# 1. Ziele und Aufgabenstellung des Projektes

Ziel des Projektes war der Aufbau einer Erfassungsstruktur in einem elektronischen Datenbanksystems innerhalb des Zentralverbandes Deutscher Rasse-Kaninchenzüchter e.V. (ZDRK), die es ermöglicht alle Kaninchenrassen entsprechend des gültigen Rassestandards online zu erfassen.

Es war ein Monitoring-Verfahren zu entwickeln, das eine vollständige Übersicht der Bestandssituation der Kaninchenrassen in Deutschland im Bereich der privaten, nicht wirtschaftlich organisierten Rassekaninchenzucht aktuell ermöglicht.

Die Tierbestandserfassungen waren so zu gestalten, dass die Anzahl der potenziellen Zuchttiere, aber auch der der registrierten Jungtiere und der vorhandenen Zuchten einer Zuchtsaison festzustellen sind. Dabei war das elektronische Datensystem so zu gestalten, dass die datenliefernden Organisationseinheiten des ZDRK registriert und mit den von dort gelieferten Zuchtdaten verknüpft wurden.

Das Monitoring-Verfahren war so zu gestalten, dass auch zukünftige Tierbestandserfassungen über die zu erstellende Datenbank erfasst werden können. Die Datenbank war so zu gestalten, dass eine Übergabe des Datenbestandes an die BLE im ASCII-Format zwecks Integration der Daten in das bestehende System "TGRDEU" erfolgen kann.

Der Zugang zu Datenbank war so zu gestalten, dass differenzierende Eingabe- und Änderungsbefugnisse für die koordinierenden und datenliefernden Stellen des ZDRK integriert wurden.

Im einzelnen waren folgende Leistungen zu erbringen:

- Es waren die in Deutschland gezüchteten Kaninchenrassen und die Bestandsdaten (pro Zuchtjahr) der Zuchttiere pro erfasste Rasse in zwei aufeinanderfolgenden Jahren zu erfassen und als Datenbestand in elektronischer Form zu übergeben.
- Der Zeitpunkt bzw. der Stichtag der Erfassung der jährlichen Bestandsmeldung hatte unter Abstimmung der beteiligten Verbände und des Auftragnehmers zu erfolgen. Dieser sollte unter Berücksichtigung der züchterischen Aktivitäten derart festgelegt werden, dass eine in Anpassung an organisatorische Gegebenheiten und mit möglichst geringem Aufwand durchzuführende und dennoch exakte Ermittlung der Zuchttiere erfolgen konnte.

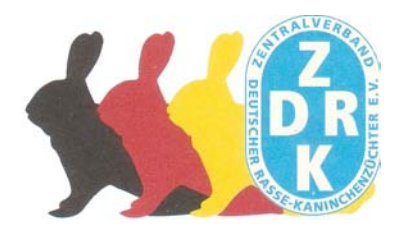

- Die organisatorische Durchführung der Erfassung und der zu liefernde Datenbestand sollten auf den gegebenen hierarchischen organisatorischen Strukturen der beteiligten Verbände basieren. Der Datenbestand musste die Abhängigkeiten und hierarchischen Positionen der datenliefernden Einheiten dokumentieren. Im Datenbestand musste daher eine Zuordnung der Einzeldaten zu einer datenliefernden Organisationseinheit bzw. -ebene (z.B. Ortsverein, Bezirks-, Kreis-u. Landesverband) dokumentiert werden.
- Als Grundlage der Erfassung wurden die in der TGRDEU gelisteten Kaninchenrassen als Datenbestand zur Verfügung gestellt. Diese Daten waren mit den an der Erfassung beteiligten Verbänden/ Dachverbänden und der Auftraggeberin auf ihre Vollständigkeit und Aktualität zu überprüfen und als Referenz für die Erfassung und das zu entwickelnde Erfassungssystem zu nutzen. Die Beurteilung hinsichtlich der Vollständigkeit und Korrektheit der Daten oblag den beteiligten Verbänden unter Einbeziehung des Auftragnehmers.
- Inhalte und Struktur des zu liefernden Datenbestandes waren im Detail bei Projektbeginn mit den beteiligten Vereinen und dem BMELV abzustimmen und ggf. anzupassen.
- Folgende Besonderheiten waren zu berücksichtigen:
	- Sämtliche datenliefernde Einheiten (z.B. Ortsvereine) sowie die übergeordneten Einrichtungen (Kreis-, Bezirks- und Landesverbände) waren als organisatorische Einheiten zu erfassen und im Datenbestand zu dokumentieren. Die hierarchischen Abhängigkeiten waren ebenfalls zu dokumentieren.
	- Bezüglich der Bestandsmeldungen waren ausschließlich die Zuchttiere der Züchter zu erfassen. Als Zuchttiere in diesem Zusammenhang waren alle die Tiere zu zählen (Anzahl männlich und weiblich), die für die Weiterzucht bzw. die Reproduktion der nächsten Generation an Zuchttieren benötigt werden bzw. von den Züchtern gehalten werden.
	- Die Entscheidung bzw. Vorgaben der Qualifikation und Bestimmung von Einzeltieren als Zuchttiere oblagen im Weiteren dem ZDRK. Die zu erfassenden Bestandsmeldungen waren einer datenliefernden Organisationseinheit (z.B. Ortsverein) zuzuordnen. Diese Zuordnung musste im Datenbestand dokumentiert sein.
	- Die zusammengeführten Erfassungsdaten waren unter Beteiligung von Vertretern aller beteiligten Vereine und des Auftragnehmers zu evaluieren und zwar hinsichtlich

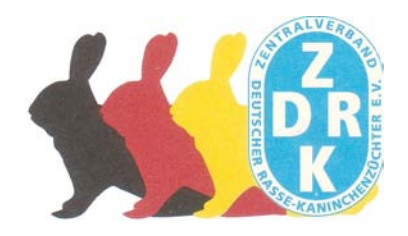

- a) der Beteiligung an der Erfassung,
- b) der Identifizierung nicht beteiligter Ortsvereine.
- c) der Plausibilitätstests (z.B. Vergleich der aktuellen Erfassungsdaten mit denen aus den Vorjahren, soweit diese vorhanden sind).
- d) des Ausschlusses von Doppel- und/oder Mehrfachnennungen (d.h. z.B. Züchter sind Mitglied in zwei oder mehr Vereinen)

# 2. Planung und Ablauf des Projektes

## 2.1 Ausgangslage

Ausgehend von der Vertragsgestaltung zwischen der BLE und dem ZDRK galt es, die Bestände an Kaninchen entsprechend dem Rassestandard online zu erfassen. In den Jahren 2004 und 2006 wurden im ZDRK bereits 2 Erhebungen zum Zuchttierbestand gemacht, so dass es bereits Erfahrungen in der Erfassung gab. Diese waren Grundlage für die Planung. Die zukünftige Nutzung des Internets für die Erhebung des Zuchttierbestandes war für den ZDRK Neuland. Personelle und materielle Möglichkeiten galt es ebenfalls auszuloten und zu organisieren.

# 2.2. Vorbereitung

Seitens des ZDRK wurde eine Projektleitung installiert, die durch Willy Schopf, 70794 Filderstadt, und Bernhard Große, 37269 Eschwege, gebildet wurde. Der Projektleitung war bewusst, dass die Einführung eines Internetportals für die Online-Erfassung der Tierbestände eine besondere Herausforderung für die Organisationen und Züchter des ZDRK sein wird.

Es war daher sinnvoll die bereits vorhandenen Erfahrungen im Umgang mit Computern und im Internet innerhalb der Organisation des ZDRK zu ermitteln und hiernach zu bündeln.

Es wurde als neue Funktion der "EDV-Verantwortliche" in der Organisationsstruktur des ZDRK geschaffen. Es wurde festgelegt, dass die EDV-Verantwortlichen zu Projektbeginn in den einzelnen Landesverbänden (LV) in der Verbandsspitze integriert werden. Diese Personen bekamen die Aufgabe die Tierbestandserfassungen in Ihren LV zu leiten und zu organisieren.

# 2.3 Durchgeführte Arbeitsschritte

a) Nach Vertragsabschluss wurde durch die Fa. Waymark, Gera, Anfang April 2008 mit der Programmierung der Software und der Vorbereitung für eine Dateneingabe im System "Fairfile" begonnen (siehe Anlage 1).

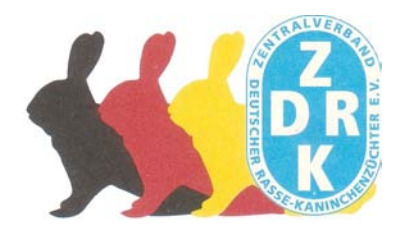

Hierbei wurde folgendes berücksichtigt:

- **-** Sämtliche derzeit in Deutschland durch den Zentralverband Deutscher Rasse-Kaninchenzüchter e.V. (ZDRK) anerkannten Kaninchenrassen und deren Farbenschläge wurden im System "Fairfile" erfasst und sind für eine Dateneingabe zugänglich.
- **-** In den Zuchtbuch- und Tätowierungsrichtlinien des ZDRK ist festgelegt, dass ein Züchter die Kaninchen seiner Zucht pro Rassen und Farbschlag nur in einem der Organisation angeschlossenen Verein pro Zuchtjahr registrieren lassen darf. Durch die danach erfolgende Tätowierung der Kaninchen durch den Tätowiermeister des nach der Zuchtbucheintragung zuständigen Vereins, erfolgt eine Individualisierung der Tiere. Dadurch und durch die Vorgabe der Richtlinien des ZDRK, dass eine Zuchtbuchnummer für ein Tier nur einmal vergeben werden darf, ist eine Doppel- oder Mehrfachnennung der Zuchttiere auch im System "Fairfile" ausgeschlossen.
- **-** Alle datenliefernden Einheiten Ortsvereine und die übergeordneten Kreis-, Bezirks- und Landesverbände – wurden gemäß den Vorgaben des Vertrages (siehe Anhang 2 – Stammdaten - des Vertrages) erfasst, wobei die hierarchischen Abhängigkeiten jederzeit erkenn- und abrufbar sind.
- Der Zugang zum System "Fairfile" wurde so strukturiert, dass nur ausgewählte Personen Zugang erhalten. Diesen Personen sind unterschiedliche Zugriffsrechte zugeordnet. Korrekturen an den Zugangsdaten, Zugriffsrechten und den eingegebenen Tierdaten sind durch die übergeordneten Ebenen möglich, werden aber systemseitig registriert.
- **-** Sowohl im Bereich der Tiererfassung wie auch bei den datenliefernden Einheiten wurde der Datenbestand mit einer logischen Struktur versehen, damit jederzeit die Beteiligung an der Erfassung festgestellt werden kann und auch Ortsvereine identifiziert werden können, die sich nicht an der Erfassung beteiligen.

Auf Grund der in den Jahren 2004 und 2006 vom ZDRK durchgeführten Zuchttierbestandserfassungen war bereits eine Struktur bezüglich von geeigneten Personen für die Tätigkeit als Datenbeauftragte im Projekt vorhanden. So konnten bereits Anfang Mai 2008 die von den Landesverbänden des ZDRK benannten Personen zu den Schulungen eingeladen werden.

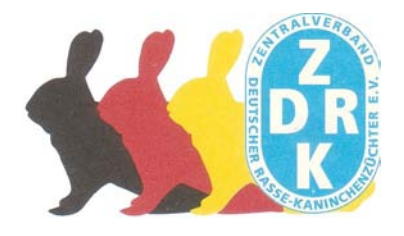

- b) Von der Projektleitung wurden in Zusammenarbeit mit der Fa. Waymark in den Monaten Mai – Juli 2008 fünf Schulungen für die Datenbeauftragten der Landesverbände des ZDRK durchgeführt. Es waren dies:
	- 1. Schulung am 31.05.08 in 65795 Hattersheim, Hessendamm 1-3 für die Landesverbände: Hessen-Nassau, Kurhessen, Rheinland, Rheinland-Nassau und Westfalen
	- 2. Schulung am 07.06.08 in Gera für die Landesverbände: Thüringen, Sachsen, Sachsen-Anhalt, Berlin-Mark Brandenburg und Bayern
	- 3. Schulung am 14.06.08 in 72141 Walddorf-Häslach, Turmstr. 25, für die Landesverbände: Württemberg-Hohenzollern, Baden, Rheinland-Pfalz und Saar
	- 4. Schulungen am 05/06.07.08 in 27580 Bremerhaven, Nordstr. 80, für die Landesverbände: Hamburg, Hannover, Schleswig-Holstein, Bremen, Weser-Ems und Mecklenburg- Vorpommern

Der Ablaufplan für die Schulungen in diesem Zeitraum wurde in einen theoretischen und praktischen Teil untergliedert. Im theoretischen Teil wurden den Teilnehmern die Grundlagen des Projektes erläutert. Im praktischen Teil lernten alle Teilnehmer den Umgang mit der Software und waren nach Vergabe der persönlichen Zugänge auch sofort in der Lage die Aufgabenstellung der Tierdatenerfassung für das Zuchtjahr 2007 zu realisieren, was sich auf den weiteren Fortgang des Projektes sehr positiv auswirkte.

2008 wurden 40 Personen aus der Landesverbandsebene und bereits 22 Personen aus der Kreisverbandsebene beschult.

- c) Mit der Dateneingabe für das Zuchtjahr 2007 wurde durch die Datenbeauftragten der LV am 31.05.2008 begonnen. Die Eingabe der Daten für das Zuchtjahr 2007 wurde am 24.10.2008 durch die Datenbeauftragten der LV beendet und von der Projektleitung abgeschlossen.
- d) Die durch die Erhebung erzielten Daten für das Zuchtjahr 2007 wurden von der Projektleitung auf Genauigkeit und Fehlerfreiheit überprüft, so dass diese zusammen mit dem Zwischenbericht im April 2009 der Auftraggeberin übergeben werden konnten.
- e) Ebenfalls mit der Fa. Waymark wurden in 2009 nochmals zwei Schulungen auf Bundesebene durchgeführt. Es waren dies:

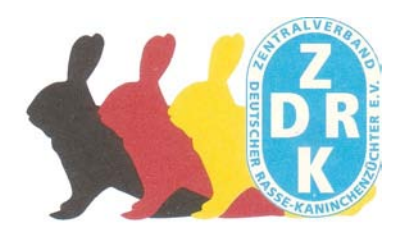

- f)
- 1. Schulung am Sonntag, 24.05.09 (für die Datenbeauftragten der LV Berlin-Mark Brandenburg, Bremen, Hamburg, Hannover, Mecklenburg-Vorpommern, Sachsen-Anhalt, Sachsen, Schleswig-Holstein, Weser-Ems, Westfalen) Tagungsort: Hotel-Restaurant Bullerdieck, Bügermeister-Wehrmann-Str. 21, 30826 Garbsen-Frielingen
- 2. Schulung am Samstag, 13.06.09 (für die Datenbeauftragten der LV Baden, Bayern, Hessen-Nassau, Kurhessen, Rheinland, Rheinland-Nassau, Rheinland-Pfalz, Saar, Thüringen, Württemberg-Hohenzollern)

Tagungsort: Parkhotel Krone, Darmstädter Str. 168, 64626 Bensheim

Dazu kamen noch drei weitere Schulungen auf LV-Ebene in den LV Bayern, Kurhessen und Sachsen, die von der Projektleitung durchgeführt wurden.

Hierbei stand neben der Auswertung des vergangenen Zuchtjahres ein aktiver Erfahrungsaustausch im Vordergrund. Von den Datenbeauftragten wurden hierbei auch Wünsche für ein besseres Handling bei der Dateneingabe mit dem Vertreter der Fa. Waymark diskutiert, die bei der weiteren Programmentwicklung berücksichtigt wurden..

Insgesamt wurden nochmals 120 Personen in 2009 und 2010 beschult.

- g) Mit der Dateneingabe für das Zuchtjahr 2008 wurde durch die Datenbeauftragten der LV am 10.01.2009 begonnen. Die Eingabe der Daten für das Zuchtjahr 2008 wurde am 18.11.2009 durch die Datenbeauftragten der LV beendet und von der Projektleitung abgeschlossen.
- h) Derzeit wird von der Projektleitung eine Publikation erstellt, die die Ergebnisse der Zuchttierbestandserfassungen vergleicht und in statistischer Form darstellt. Diese wird in Absprache und mit Genehmigung der Auftraggeberin zur ZDRK-Bundestagung am 20.06.2010 veröffentlicht. Hierbei ist auch eine offizielle Übergabe an einen Vertreter der BLE vorgesehen.

# 3. Wissenschaftlicher und technischer Stand

Die von der Fa. Waymark entwickelte Datenbank ist ein voll einsatzfähiges und mittlerweile auch bewährtes Instrumentarium, dass für die zukünftigen Erfassungen der Kaninchenbestände der privaten nicht wirtschaftlich organisierten Kaninchenzucht in Deutschland die Gewähr bietet, dass wissenschaftlich verwertbare Daten zur Verfügung stehen.

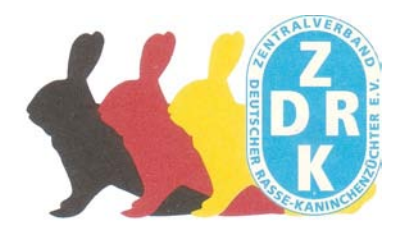

Bezüglich des technischen Standes der Datenbank wird auf die Ausführungen der Fa. Waymark (Anlage 1) verwiesen.

Hierbei ist seitens der Projektleitung zu erwähnen, dass das EDV-Erfassungssystem "Fairfile" zusammen mit der Fa. Waymark während des Berichtszeitraums ständig überprüft und weiterentwickelt wurde. So wurden z.B. mehrere Plausibilitäten eingebracht. Hier einige Beispiele:

- "0" Zuchten können nicht gemeldet werden!
- Zucht(en) ohne Elterntiere gibt es nicht!
- Registrierung von Jungtieren ist ohne Eingabe von Muttertieren nicht möglich!
- Mehr Zuchten als Elterntiere sind nicht möglich, da eine Zucht immer aus mindestens einem Elterntier besteht.

Weiterhin wurden verschiedene Druck- und Exportmöglichkeiten im Programm für die Auswertung der Daten eingebaut

4. Material und Methoden

## 4.1 Material

An technischem Material wurden während des Projektzeitraums eingesetzt:

- 1. 1 PC-Arbeitsplatz bei der Projektleitung
- 2. 25 Notebooks bei der Projektleitung und bei den LV
- 3. 1 Beamer für Schulungen

Bezüglich des auf der Datenbankseite eingesetzten Materials wird auf die Ausführungen der Fa. Waymark (Anlage 1) verwiesen.

### 4.2 Methodik

Die Rassekaninchen, die im ZDRK gezüchtet werden, werden grundsätzlich durch eine dauerhafte Kennzeichnung ( § 12 TierZG) in den Ohren (Tätowierung: im rechten Ohr-Landesverbands-Vereinskennzeichen und Vereinsnummer, im linken Ohr- Ziffern des Geburtsmonats, des Geburtsjahres und die Registriernummer im Vereinszuchtbuch) typisiert und individualisiert. Registriert werden die Tiere durch eine über 100 Jahre alte und sehr bewährte Zuchtbuchführung (gem. § 2 , Nr. 2 und Nr. 4 des TierZG,) in den Vereinszuchtbüchern der dem ZDRK angeschlossenen Vereine. Die hier gewonnen Daten werden an die EDV-Verantwortlichen der übergeordneten Ebenen in der Verbandsstruktur in Papierform weitergeleitet, wo sie in die Datenbank ein gepflegt werden. Eine direkte Eingabe auf der Vereinsebene wird seitens des ZDRK angestrebt, ist aber nur mittelfristig auf Grund der Verbandsstruktur möglich.

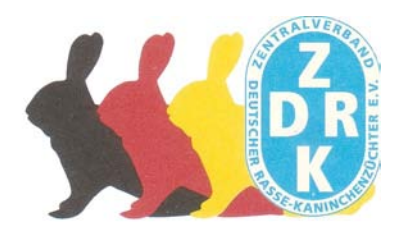

# 5. Ausführliche Darstellung der Ergebnisse

Die Daten der Zuchttierbestände (Ziel des Erfassungsprojektes!), die innerhalb des Projektzeitraums erhobenen wurden, sind dem Abschlussbericht auf einer CD (Anlage 2) beigefügt. Weiterhin stehen diese und auch die der zukünftigen Erfassungen der Auftraggeberin jederzeit zur Verfügung, da eine entsprechende Zugangsberechtigung zur Datenbank eingerichtet wurde.

Eine Kurzfassung der Ergebnisse ist aus den beiden im Anhang befindlichen Tabellen ersichtlich.

Weiterhin werden nach Fertigstellung der Auftraggeberin Ausfertigungen der unter Ziff. 2g erwähnten Publikation zur Verfügung gestellt.

# 6. Voraussichtlicher Nutzen und Verwertbarkeit der Ergebnisse

Die erhobenen Daten der Zuchttierbestandserfassungen im Projektzeitraum und die aus den selbstständig durchgeführten Erhebungen des ZDRK in den Jahren 2004 und 2006 und die daraus schon gewonnen Erkenntnisse haben bereits zu folgenden Maßnahmen im Zuchtwesen des ZDRK geführt:

- Regulierung und Anpassung beim Genehmigungsverfahren für die Beantragung von Neuzüchtungsversuchen von Kaninchenrassen oder Farbschlägen.
- Regulierung und Anpassung beim Anerkennungsverfahren für die Zulassung von neuen Kaninchenrassen bzw. die Zulassung von neuen Farbschlägen bei bereits bestehenden Kaninchenrassen
- Einleitung eines Verfahrens zur Neustrukturierung des bestehenden Rassestandards um zukünftig bei Bedarf Erhaltungs- und Sicherungsmaßnahmen der vorhandenen Populationen der Rassekaninchen und deren Farbschläge einleiten zu können.

Auf Grund der in der bereits im Projektzeitraum bei der Projektleitung eingegangen Anfragen bezüglich der erhobenen Daten von Behörden, Universitäten und aus dem Bereich der Wissenschaft kann hier gesagt werden, dass die erhobenen Daten z.B. für folgende Bereiche zukünftig wichtig sein können:

- Grundlage zur der Erhaltung der vorhandenen Populationen und damit ein wichtiger Beitrag zum Erhalt der biologischen Vielfalt in Deutschland.
- Grundlage bei Forschungsvorhaben oder wissenschaftlichen Berechnungen im Bereich der Landwirtschaft, des Tierschutzes und der Tiermedizin.
- Grundlage bei kalkulatorischen Berechnungen im Bereich der Nahrungsproduktion und der Herstellung von geeigneten Futtermitteln.

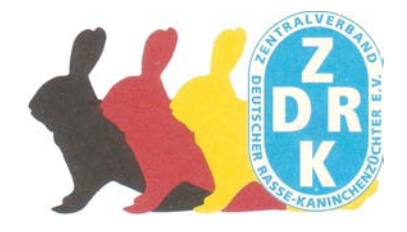

# 7. Zusammenfassung

Aufgabe des Projektes war es, deutschlandweit Datenbestände für die einzelnen Kaninchenrassen und deren Farbschläge zu gewinnen und dabei die jeweils effektive Populationsgröße zu berechnen.

In einem ersten Schritt galt es, alle Landesverbände des ZDRK für eine Projektbeteiligung zu gewinnen, damit die benötigten Datenlieferungen aus den Verbänden und deren Unterorganisationen gewährleistet sind.

Mit der Einbeziehung der Fa. Waymark konnte ein Partner gewonnen werden, der in der Lage war ein komplexes und bedienerfreundliches Datenbanksystem zu entwickeln.

Durch gezielte Schulungsmaßnahmen der EDV-Verantwortlichen der LV konnte die Datenerfassung, basierend auf den Vereinszuchtbüchern der dem ZDRK über die LV angeschlossenen Vereine, zu begonnen und realisiert werden.

Die Daten der beiden Tierbestandserfassungen der Zuchtjahre 2007 und 2008 haben einen fast 100% Erfassungsgrad der Rassekaninchenpopulationen, die in der Bundesrepublik Deutschland im Bereich der Privaten nicht wirtschaftlichen Kaninchenzucht des ZDRK vorhanden sind.

Durch die entstandene Datenbank und die Bereitschaft der LV des ZDRK diese Projekt vollinhaltlich mit den durchgeführten Tierbestandserfassungen während des Projektzeitraumes zu unterstützen, konnten bereits jetzt Erkenntnisse gewonnen werden, die zu wichtigen Entscheidungen im Bereich des Zuchtwesen des ZDRK geführt haben. Dies wird auch zukünftig so sein, da die LV des ZDRK sich bereit erklärt haben die Tierbestandserhebungen in Zukunft kontinuierlich fortzuführen.

Somit ist dem ZDRK durch die in diesem Projekt entstandene Datenbank ein Werkzeug entstanden, dass zukünftig verlässliche Daten für Entscheidungen liefern wird, die bei Entscheidungen für den Erhalt und die Sicherung der in Deutschland vorhandenen Rasse-Kaninchenpopulationen eine wichtige Grundlage bilden werden (§ 9 des TierZG).

Eine sinnvolle Ergänzung zu den Erfassungen der Rassekaninchenpopulationen und den damit zukünftig verbundenen Entscheidungen innerhalb des Zuchtwesens des ZDRK wäre eine populationsgenetische Differenzierung der bestehenden Rasse-Strukturen um weitere Entscheidungshilfen für den Erhalt der Populationen zu erlangen.

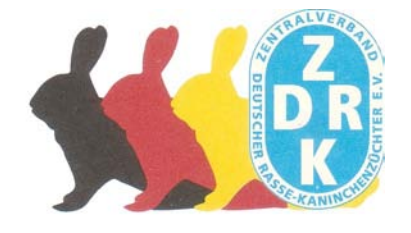

8. Gegenüberstellung der ursprünglich geplanten zu den tatsächlich erreichten Zielen, ggf. mit Hinweisen auf weiterführende Fragestellungen

### **Aufgaben aus Vertrag BLE Erledigung durch ZDRK**

- 1 Erfassung der Bestandsdaten (pro Zuchtjahr) der Zuchttiere pro erfasste Rasse in zwei aufeinanderfolgenden Jahren
- 2 Der Zeitpunkt bzw. der Stichtag der Erfassung der jährlichen Bestandsmeldung hatte unter Abstimmung der beteiligten Verbände und des Auftragnehmers zu erfolgen.
- 3 Die organisatorische Durchführung der Erfassung und der zu liefernde Datenbestand sollten auf den gegebenen hierarchischen organisatorischen Strukturen der beteiligten Verbände basieren. Der Datenbestand musste die Abhängigkeiten und hierarchischen Positionen der datenliefernden Einheiten dokumentieren. Im Datenbestand musste daher eine Zuordnung der Einzeldaten zu einer datenliefernden Organisationseinheit bzw. -ebene (z.B. Ortsverein, Bezirks-, Kreis-u. Landesverband) dokumentiert werden.
- 4 Als Grundlage der Erfassung wurden die in der TGRDEU gelisteten Kaninchenrassen als Datenbestand zur Verfügung gestellt. Diese Daten waren mit den an der Erfassung beteiligten Verbänden/ Dachverbänden und der Auftraggeberin auf ihre Vollständigkeit und Aktualität zu überprüfen und als Referenz für die Erfassung und das zu entwickelnde Erfassungssystem zu nutzen. Die Be-

- Erfassung Tierbestand 2007
- Erfassung Tierbestand 2008

Bei den bereits durchgeführten Erfassungen wurden die Vorgaben des Eingabeendes den Fortgang des Projektes angepasst! Die Erfassungen ab 2011 werden zum

01.05 des lfd. Jahres abgeschlossen.

In der Datenbank durch Fa. Waymark realisiert (siehe Anlage 1)

- Die Daten der Erfassung 2007 wurden im April 2009 der BLE zur Verfügung gestellt.
- Die Daten der Erfassung 2008 liegen dem Schlussbericht bei.
- Die Daten wurden jeweils von der Projektleitung auf Vollständigkeit und Korrektheit geprüft.

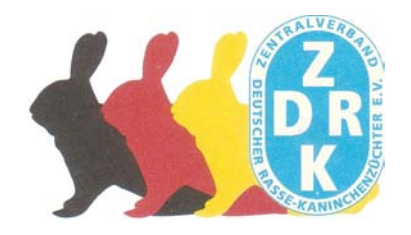

urteilung hinsichtlich der Vollständigkeit und Korrektheit der Daten oblag den beteiligten Verbänden unter Einbeziehung des Auftragnehmers.

- 5 Inhalte und Struktur des zu liefernden Datenbestandes waren im Detail bei Projektbeginn mit den beteiligten Vereinen und dem BMELV abzustimmen und ggf. anzupassen.
- 6 Sämtliche datenliefernde Einheiten (z.B. Ortsvereine) sowie die übergeordneten Einrichtungen (Bezirks-, Kreis- und Landesverbände) waren als organisatorische Einheiten zu erfassen und im Datenbestand zu dokumentieren. Die hierarchischen Abhängigkeiten waren ebenfalls zu dokumentieren.
- 7 Bezüglich der Bestandsmeldungen waren ausschließlich die Zuchttiere der Züchter zu erfassen.
- 8 Die Entscheidung bzw. Vorgaben der Qualifikation und Bestimmung von Einzeltieren als Zuchttiere oblagen im Weiteren dem ZDRK. Die zu erfassenden Bestandsmeldungen waren einer datenliefernden Organisationseinheit (z.B. Ortsverein) zuzuordnen. Diese Zuordnung musste im Datenbestand dokumentiert sein.
- 9 Die zusammengeführten Erfassungsdaten waren unter Beteiligung von Vertretern aller beteiligten Vereine und des Auftragnehmers zu evaluieren und zwar hinsichtlich

Abstimmung erfolgte mit den LV und der BLE

Die datenliefernden Stellen wurden erfasst und in der Datenbank unter Verwaltung integriert. Die hierarchischen Abhängigkeiten sind erfasst und im System einfach erkennbar.

Neben den Zuchttieren wurde die Anzahl der Jungtierpopulationen und der Zuchten erfasst.

Die Zuordnung ist in der Datenbank registriert und jederzeit nachvollziehbar.

der Beteiligung an der Erfassung Erkennungsmöglichkeit durch Markierungen "Eingabe noch nicht begonnen", "Eingabe begonnen" und "Eingabe abgeschlossen" in Datenbank integriert.

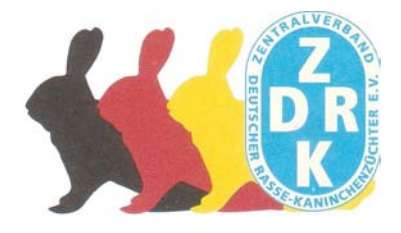

der Identifizierung nicht beteiligter Ortsvereine

der Plausibilitätstests (z.B. Vergleich der aktuellen Erfassungsdaten mit denen aus den Vorjahren, soweit diese vorhanden sind)

des Ausschlusses von Doppelund/oder Mehrfachnennungen (d.h. z.B. Züchter sind Mitglied in zwei oder mehr Vereinen)

Der Ausschluss von Doppel- oder Mehrfachnennungen von Zucht-, Jungtieren und Zuchten ist gewährleistet, da Kaninchen nach Eintragung in die Vereinszuchtbücher durch Kennzeichnung individualisiert werden. Eine Mehrfachregistrierung eines einzelnen Tieres ist somit ausgeschlossen.

Durch integrierte Datenbankabfrage

Durch integrierte Datenbankabfrage

jederzeit möglich

jederzeit möglich

- 10 Die Daten sind physisch in einem als Standard üblichen Datenformat zu übergeben.
- 11 Eine dauerhafte Nutzung des Erfassungssystems – auch über das Projektende hinaus – muss technisch und organisatorisch gewährleistet sein.
- Die Daten des Zuchtjahres 2007 wurden im April 2009 der BLE u.a. im ASCII-Format übergeben.
- Die Daten des Zuchtjahres 2008 liegen im ASCII-Format als Anlage 2 bei.

Die dauerhafte Nutzung ist zu mindestens bis 2018 durch den Vertrag mit der BLE (2. Teil der Erhebung) und dem Untervertrag mit der Fa. Waymark gewährleistet.

### 9. Literaturverzeichnis

Standard des Zentralverbandes Deutscher Rasse-Kaninchenzüchter e.V., Ausgabe 2004

( Mickmann ) ( Große )

Präsident des ZDRK Prösident des ZDRK

Langen/Eschwege, den 05.05.2010

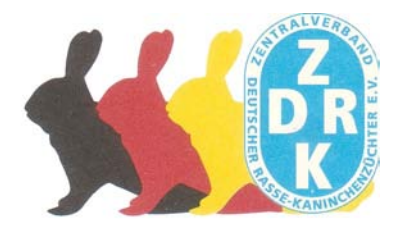

# Anhang

Tabelle 1

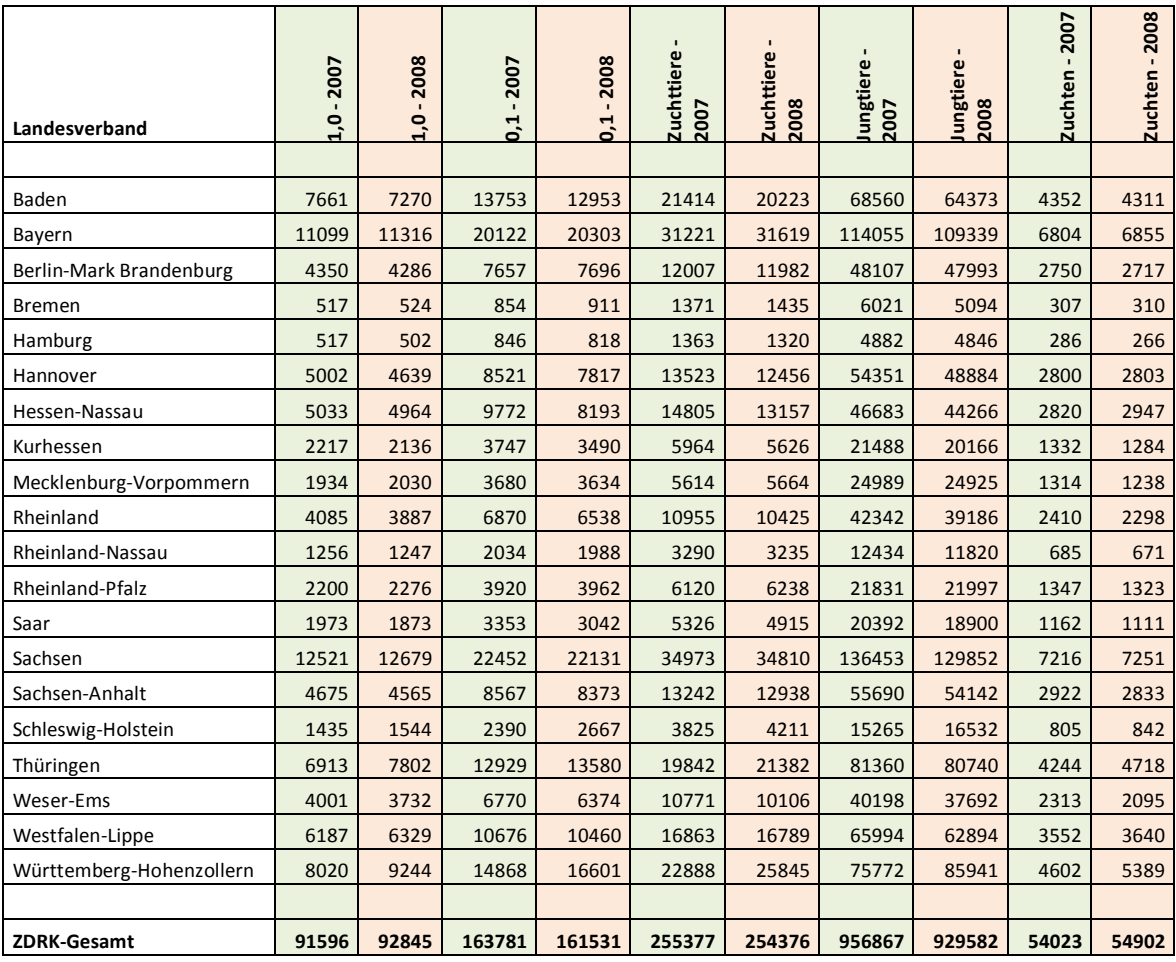

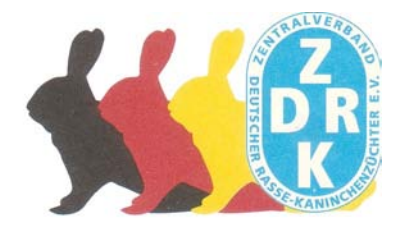

# Anhang

Tabelle 2

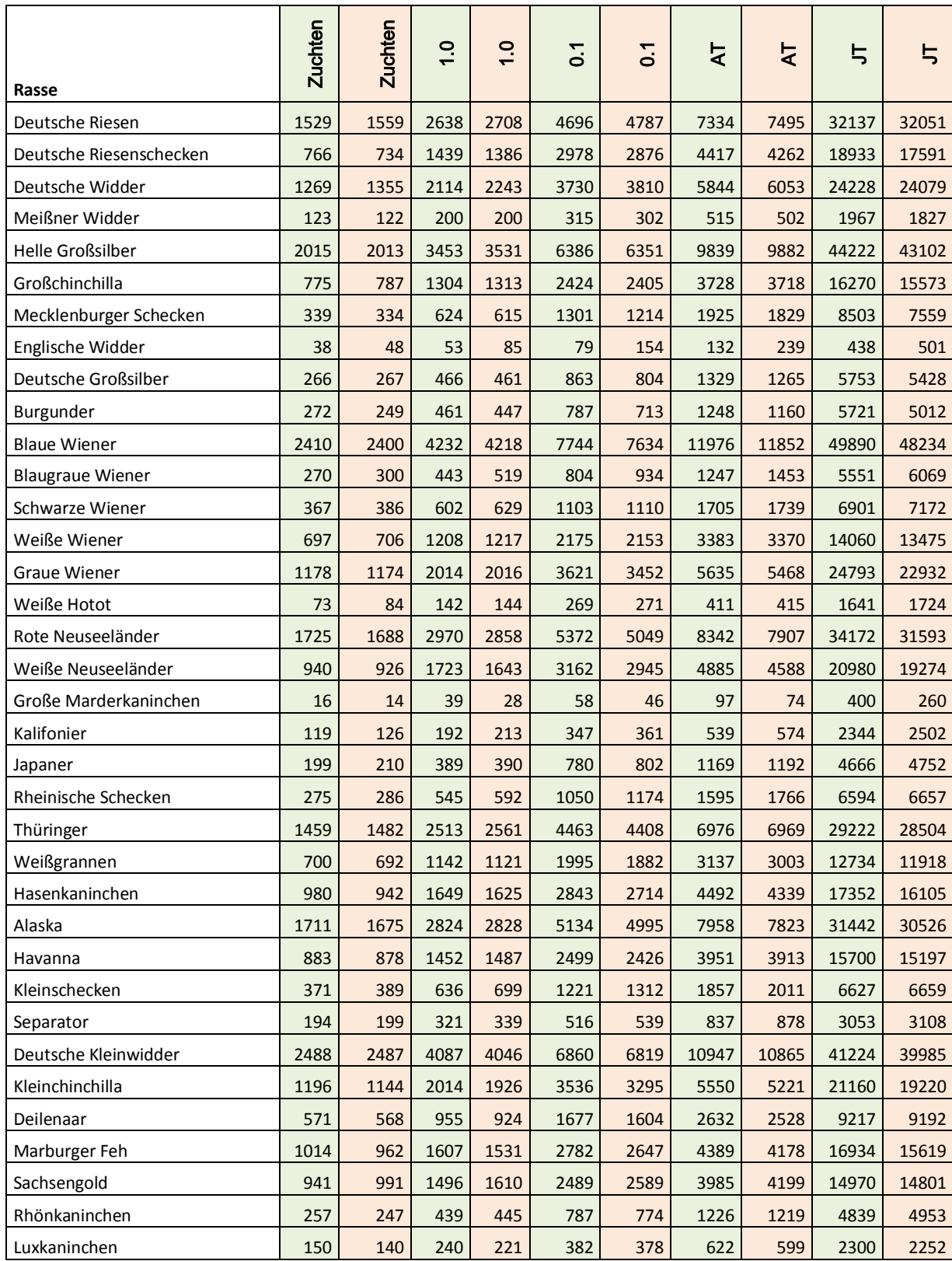

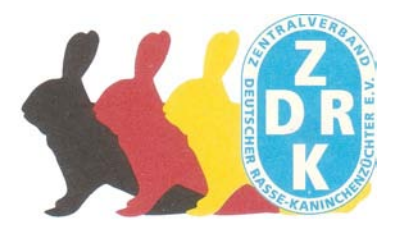

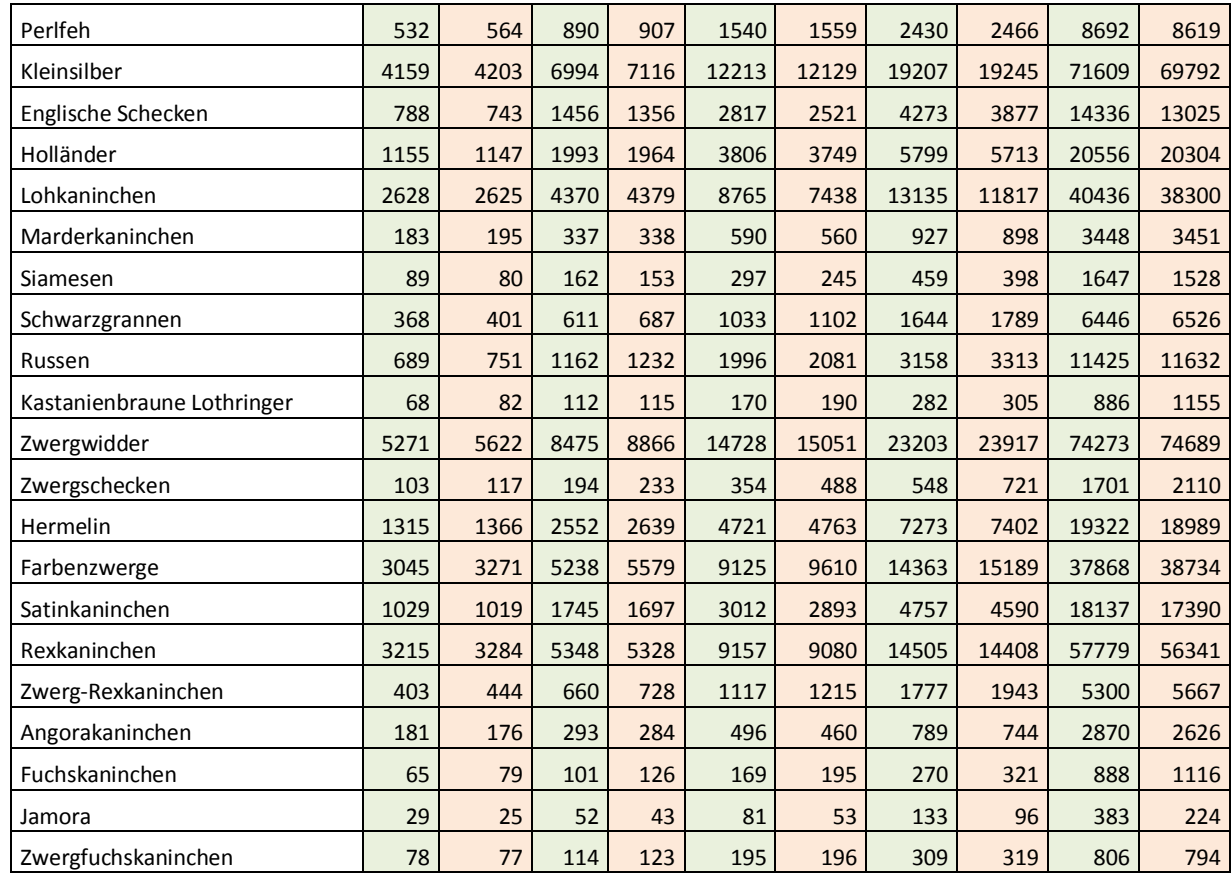

Aufstellung nach den vom ZDRK anerkannten Rassen (ohne Neuzüchtungsversuche)

2007 2008

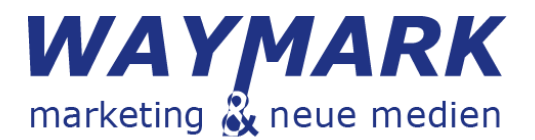

## Anlage 1 zum Abschlussbericht Projekt "Erhebung von Populationsdaten tiergenetischer Ressoucen in Deutschland: Kaninchen"

### 1. PERSONELLE UND TECHNISCHE VORAUSSETZUNGEN

Obwohl das Internet zum Zeitpunkt des Projektbeginns auch im ZDRK in Form von Vereins- u. Verbandshomepages genutzt wurde und weiterhin Foren und Portale zum Informationsaustausch bestehen, stellte die Einführung eines Online-Erfassungssystems doch eine besondere Herausforderung dar.

Die Projektleitung des ZDRK, bestehend aus Herrn Bernhard Große –Schulungsleiter des ZDRK, Herrn Willy Schopf und Herrn Manfred Rommel – Schatzmeister des ZDRK, sah es als einer der ersten Aufgaben an, bereits vorhandene Erfahrungen im Umgang mit Computern und Internet innerhalb der Mitgliederschaft des ZDRK zu bündeln. Hierzu wurde eine neue Funktion des EDV-Verantwortlichen eingeführt und personell besetzt. Die EDV-Verantwortlichen sollten zu Projektbeginn aus den Verbandsspitzen kommen und in der Folge mit der Dateneingabe betraut werden. Die Funktion des EDV-Beauftragten wurde deshalb hinzu gefügt und mit Rechten ausgestattet.

#### 2. ANFORDERUNGEN AN DIE SOFTWARE

Um den Anforderungen aus der Ziel- u. Aufgabenstellung gerecht zu werden, wurde unverzüglich mit der softwaretechnischen Umsetzung begonnen. Folgende Anforderungen an das System galt es zu beachten:

Errichtung einer zentralen Datenhaltung mit kontrollierten Zugangsmöglichkeiten der erfassenden Stellen per Internet, werden zwei Kategorien von Datennutzern unterschieden.

Zugang zum System haben:

#### Koordinierende Stellen

Die als koordinierenden Stellen identifizierten Einheiten sind verantwortlich für die Durchführung und die Qualität der Erfassung und tragen die datenschutzrechtliche Verantwortung für die Nutzung der erfassten Daten. Koordinierende Stellen sind zunächst die direkt projektbeteiligten Verbände und weitere durch diese autorisierten Einheiten unterer Hierarchieebenen.

#### Datenliefernde Stellen

Hierzu zählen die durch übergeordnete bzw. koordinierende Stellen autorisierten Einheiten der unteren Hierarchieebenen (vorwiegend Ortsvereine, vor Ort datenerfassende Personen). Diese Stellen sind mit der eigentlichen Datenerfassung betraut.

Koordinierende Stellen

Die koordinierenden Stellen des ZDRK unterliegen weiteren Anforderungen, die es softwaretechnisch zu realisieren galt.

Die koordinierenden Stellen der beteiligten Verbände haben Zugang zum gesamten Datenbestand des Erfassungssystems entsprechend ihrer Hierarchieebne:

Anlegen, Neuaufnehmen und Löschen von Organisationseinheiten (Vereine/Personen), denen der Zugang zum Erfassungssystem gewährt werden soll. Somit tragen die koordinierenden Stellen auch die Verantwortung für den Zugang autorisierter Personen zum System. Die datenliefernden Stellen bzw. autorisierte Verbände/ Personen können auf Basis der durch die koordinierenden Stellen gestatteten restriktiven Auswahl der Rassen und Farbschläge die vor Ort erfassten Bestandsmeldungen in das System melden.

Gewährung, Abstimmung und Gestaltung von Kompetenzen und Berechtigungen (gemäß der beschriebenen Systematik und Hierarchie) bezüglich der Zugänge und Verarbeitungsrechte an den Daten liegen im Übrigen im Ermessen der Projektnehmer und können durch diese flexibel und sachgerecht eingerichtet, bestimmt und an die gegebenen hierarchische Organisationsstruktur angepasst werden.

#### 3. UMSETZUNG DES PROJEKTES

#### **3.1. ANPASSUNG DES ARBEITSPLANES**

Unter besonderer Berücksichtigung des Umstandes, dass das Zuchtjahr im ZDRK vom Kalenderjahr abweicht und der Zeitraum für die zeitnahe Erfassung unter Praxisbedingungen für das Zuchtjahr 2007 in 2008 äußerst knapp bemessen war, mussten der Arbeitsplan und bestimmte Abläufe verlagert bzw. zu Lasten anderer Tätigkeiten gestrafft werden, um überhaupt bis zur Einschätzung des Zwischenberichtes erste Ergebnisse präsentieren zu können.

Mit einem ersten Meeting zwischen Projektleitung und WAYMARK im April 2008 in Hattersheim wurde die Projektarbeit von beiden Seiten offiziell eröffnet und das bestehende System "FAIRFILE" einer grundlegenden Sichtung unterzogen. Die Projektleitung konnte im Anschluss bereits mit den erforderlichen Rechten und Zugangsmöglichkeiten ausgestattet werden. Daraus resultierend wurde die Implemetierung der Organisationsstrukturen des ZDRK durch die Projektleitung vorgenommen. Weitere grundsätzliche Festlegungen wurden getroffen:

- 1. Vorrangiger Aufbau und Programmierung des Moduls "TGRDEU" mit Abschluss der Arbeiten bis 14.05.2008. Dies wurde der Projektleitung von Seiten der Fa. WAYMARK zugesichert.
- 2. Abstimmung zum ZDRK-Schulungsprogramm mit dem Ziel bundesweit in 4 Orten mit 5 Tagesschulungen die Verantwortlichen der Verbände und deren EDV-Verant wortliche arbeitsfähig zu machen. Diese Schulungen sollten bis Anfang Juli 2008 abgeschlossen sein.
- 3. Die Online-Hilfe wird partiell zu Gunsten der Programmierung des Moduls TGRDEU zurückgestellt und nach Ablauf der Schulungen in Angriff genommen.

Eigentlich selbstverständlich aber doch erwähnenswert an dieser Stelle ist eine vereinbarte Arbeitsteilung zwischen der Projektleitung und WAYMARK, dass zukünftig Vereins- u. Verbandsfragen aus dem System von der Projektleitung und der gesamte technische Support von der Fa. WAYMARK geleistet wird. Erwähnenswert deshalb, weil es, neben der positiven Zusammenarbeit, ein wesentlicher Faktor für die erfolgreiche Durchführung des Projektes war.

#### **3.2. FERTIGSTELLUNG DES MODULS "TGRDEU" – PROGRAMMBESCHREIBUNG**

Folgende Musskriterien wurden entsprechend dem Anforderungsprofil umgesetzt:

Der Benutzer-Account (Einzelnutzer-EN)

Der Internet-Nutzer kann sich nicht selbst am System registrieren.

Der Internet-Nutzer muss Mitglied eines Vereins und Verbandes des ZDRK sein.

Der Nutzer kann sich am System an- und abmelden.

Der Benutzer kann seine Kennung nicht anfordern.

Der Nutzer kann ein vergessenes Passwort anfordern, sofern er eine E-Mailadresse in seinen persönlichen Daten hinterlegt hat.

Der Benutzer kann seine persönlichen Daten einsehen und ändern.

Der Nutzer kann Verbandsdaten, die ihn betreffen, einsehen, aber nicht ändern.

Der Benutzer kann die persönlichen Daten anderer Benutzer nicht einsehen, sofern er nicht

mindestens über das Recht Vereine und Benutzer auf Ortsvereinsebene verfügt.

Der Benutzer-Account (Mehrfachnutzer-MN)

Der MN ist ein Mitglied des ZDRK und hat eine Funktion inne.

Alle unter 1.2.1 genannten Bedingungen treffen auf ihn zu.

Der MN hat Rechte entsprechend seiner Funktion.

Rechte und Funktionen sind nicht zwingend voneinander abhängig

Der MN kann sich kein Recht selber geben und eigene Rechte nicht ändern.

Der MN kann, ihm untergeordneten Funktionsebenen, Rechte geben und wieder löschen.

Der MN kann seinerseits EN anlegen und Diese mit Funktionen und Rechten ausstatten.

Der MN kann EN aus dem System löschen bzw. innerhalb seiner Funktionsebene verschieben.

Der MN kann in seinem Funktionsbereich Gebiets- u. Vereinsstrukturen anlegen und löschen.

Der MN kann selber Teil der datenliefernden Stellen sein.

Der Administrator (Systementwickler-Waymark)

Der Administrator konfiguriert die Betriebsparameter des Systems.

Der Administrator sichert die Datenbank.

Der Administrator stellt die technische Plattform und stellt deren Zugänglichkeit sicher.

Der Administrator sichert den Support ab.

Der Administrator kann Vereine oder komplette Strukturen verschieben.

#### Software-Anforderung

Die Software ermöglicht datenliefernden Stellen die Dateneingabe online.

Die Software entspricht den Datenrichtlinien, speziell dem Rasse-Farbschlüssel, des ZDRK. Die Software stellt die erfassten Daten den koordinierenden Stellen (KV bis ZDRK) und dem Auftraggeber -BLE bereit. Hierzu wird die Funktion des TGRDEU-Beobachters eingerichtet. Evaluierung der Beteiligung an der Erfassung und der Identifizierung nicht beteiligter Vereine ist realisiert. Koordinierende Stellen können den Verlauf der Fertigstellung selbst beobachten. Darüber hinaus kann ein Kreisverband (KV) seine Dateneingabe erst abschließen, wenn jeder Ortsverein (OV) abgeschlossen wurde. Diese Verfahrensweise setzt sich innerhalb der Strukturen nach oben fort und so kann z.B. ein Bezirksverband seine Dateneingabe erst abschließen, wenn alle KV seiner Struktur den Abschluss getätigt haben. Gleiches gilt für die Landesverbände und letztlich auch den ZDRK.

#### Die Funktionen

Bei der Umsetzung der Funktionen wurde weitestgehend auf die Wünsche des ZDRK reagiert. Bis zu diesem Zeitpunkt war unter "FAIRFILE" ein Recht mit einer Funktion gekoppelt, d.h. ein Ortvereinsvorsitzender hatte automatisch sehendes und schreibendes Recht für die Mitglieder seines Ortsvereins. Mit Einführung des Moduls "TGRDEU" und der Funktion EDV-Verantwortlicher war dies nicht mehr praktikabel und zog zwingend eine Umstellung dieser Verfahrensweise nach sich. Folgende Funktionen sind derzeit implementiert:

|                         |        | Zentralverband Landesverband Bezirksverband Kreisverband | <b>Ortsverein</b> |  |
|-------------------------|--------|----------------------------------------------------------|-------------------|--|
| <b>Vorsitzender</b>     |        |                                                          |                   |  |
| 2.Vorsitzender          |        |                                                          |                   |  |
| <b>Kassierer</b>        |        |                                                          |                   |  |
| Schriftführer           | $\Box$ |                                                          |                   |  |
| <b>Zuchtleiter</b>      | $\Box$ |                                                          |                   |  |
| Jugendleiter            | П      |                                                          |                   |  |
| <b>EDV-Beauftragter</b> |        |                                                          |                   |  |
| Zuchtbuchführer         |        |                                                          |                   |  |
| Tätowiermeister         |        |                                                          |                   |  |

**Abbildung 1: Funktionen im ZDRK**

Wie bereits beschrieben kann eine Funktion immer nur inerhalb der Verbandshierarchie von oben nach unten vergeben werden. Ein schöner Nebeneffekt mit hohem Nutzwert für die Funktionäre der Verbände ist das daraus resultierende schnelle Auffinden der Ansprechpartner, ohne lange suchen zu müssen. Das Handling selbst ist einfach, denn die Funktion wird per Mouseklick aktiviert und nach dem Speichern sofort aktiv gesetzt.

#### Die Rechte

Die Verteilung der Rechte ist eine Besonderheit, weil an dieser Stelle die Arbeitsfähigkeit für sämtliche Eingabemöglichkeiten, auch dem Modul "TGRDEU" aktiviert wird.

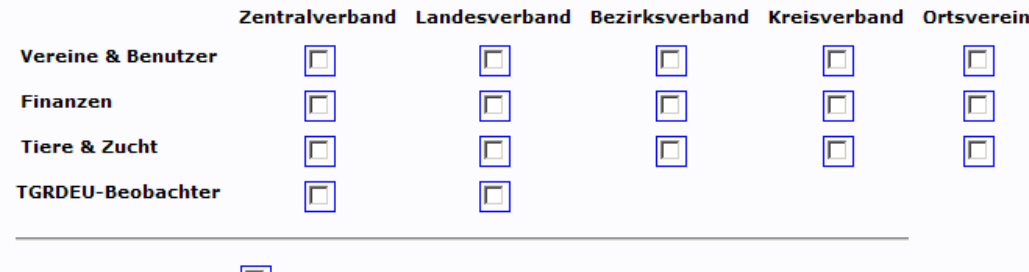

 $\boxed{\Box}$  Vereinsmitglied

#### **Abbildung 2: Rechte im ZDRK**

An dieser Stelle legen die Funktionäre des ZDRK ihre Arbeitsgruppen fest und können an dieser Stelle auch Rechte wieder entziehen, falls das ausgewählte Mitglied den Erwartungen nicht gerecht wird. Sollte sich eine Ebene aus personellen Gründen nicht besetzen lassen, behält der Administrator für diese Ebene das Vertretungsrecht. Für "TGRDEU" spielt das Recht - Tiere und Zucht - die entscheidende Rolle, um überhaupt die Möglichkeit zur Eingabe der Daten zu haben. Der Prozess der Rechteverteilung ist nicht umkehrbar.

Ein Verantwortlicher der unteren Ebene kann kein Recht an eine übergeordnete Struktur vergeben. Alle diese Regelungen entsprechen dem Anforderungsprofil.

#### Die TGRDEU Eingabe

In der Abbildung 3 ist die Online-Eingabemaske abgebildet und stellt die eigentliche Arbeitsoberfläche des Eingebenden dar.

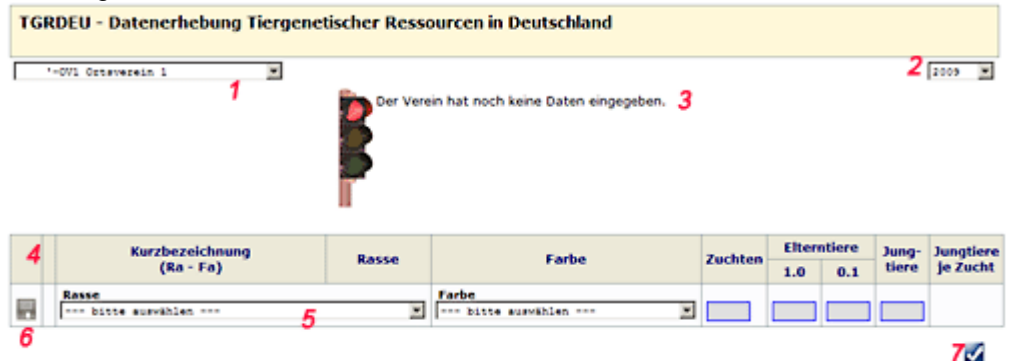

#### **Abbildung 3: TGRDEU Eingabemaske**

Beschreibung:

- (1) Dropdown-Feld zur Auswahl und Wechsel der Strukturebenen
	- Übernahme der Strukturen des ZDRK und Abgleich mit dem Recht des Eingebenden - Eingebende mit dem Recht – Tiere und Zucht- auf OV-Ebene gelangen automatisch zum Verein für den die Freigabe gilt. Eingebende mit dem Recht – Tiere und Zucht- auf KV-Ebene haben hier die Möglichkeit, innerhalb ihres Bereiches zu anderen Ortsvereinen zu wechseln. Gleiches gilt für nächst höhere Rechte. Die Dateneingabe erfolgt immer auf der OV-Ebene, der eigentlichen datenliefernden Ebene.
- (2) Dropdown-Feld zur Auswahl des Zuchtjahres - angezeigt wird immer das aktuelle Zuchtjahr unter der Voraussetzung, dass der Verein/ Verband das vorige Zuchtjahr bereits abgeschlossen hat. Sonst wird das noch abzuschließende Zuchtjahr angezeigt
- (3) Zustandsanzeige der Dateneingabe
- 3 Zustände werden unterschieden (Dateneingabe nicht begonnen/ begonnen/ fertiggestellt) (4) Kopfzeile der Eingabetabelle
	- wurde den im ZDRK gebräuchlichen Eingabeformularen nachempfunden, um den Einstieg für die Datenverantwortlichen zu erleichtern
- (5) Dropdown-Felder für die Rasse- u. Farbauswahl

- Entsprechend der Anforderung an den Rasse- u. Farbstandard erfolgt hier die Auswahl. Beide Felder können unabhängig voneinander angewählt werden, da Rassen und Farben zwar eine Einheit bilden, aber in der Datenbank rekursiv abgebildet werden.

- Nachgelagerte Felder bleiben bis zur Auswahl grau und werden erst nach Auswahl freigegeben.

- Das Feld – Jungtiere je Zucht- wird automatisch berechnet.

Um augenscheinliche Fehler auszuschließen, wurden bei der Zahleneingabe verschiedene Bedingungen und Plausibilitäten eingearbeitet. Diese sind:

"0" Zuchten können nicht gemeldet werden;

Zucht(en) ohne Elterntiere gibt es nicht – müssen um die Elterntiere ergänzt werden. Zu Jungtieren gehören mindestens Muttertiere - müssen um die Elterntiere ergänzt werden. Mehr Zuchten als Elterntiere sind nicht möglich, da eine Zucht immer aus mindestens einem Elterntier besteht.

Fehlermeldungen werden in jedem Feld farbig markiert und mit einem Alternativtext zur Hilfestellung versehen, je nachdem welcher Fehler aufgetreten ist.

(6) Speichern

- Der Button –Speichern- wird erst nach Auswahl der Rassen und Farben aktiv (Farbänderung). Jede Zeile trägt jeweils eine Rasse und muss auch separat gespeichert werden. Erst nach dem Speichern wird automatisch eine neue Zeile freigeschaltet.

- Gespeicherte Rassen und Farben können nicht nochmals ausgewählt werden. Nach dem Speichervorgang erscheint für jede Zeile ein Bearbeitungssymbol, um eventuelle Änderungen vorzunehmen. Ebenso kann jede Zeile auch separat gelöscht werden (siehe Abb. 4).

Eine Zeile, in der alle Werte auf "0" stehen, können nicht gespeichert werden.

- Fehlerhafte Zeilen (siehe Pkt. 5) können nicht gespeichert werden.

Das Speichern sog. "Nullmeldungen" ist auch möglich, speziell für Vereine, die zwar existieren aber keine aktive Kaninchenzucht mehr betreiben.

|      |    | Kurzbezeichnung                   | Rasse                                   | Farbe          | Zuchten | <b>Elterntiere</b> |     | Jung- | Jungtiere |
|------|----|-----------------------------------|-----------------------------------------|----------------|---------|--------------------|-----|-------|-----------|
|      |    | $(Ra - Fa)$                       |                                         |                |         | 1.0 <sub>1</sub>   | 0.1 | tiere | je Zucht  |
|      |    | Rasse<br>v                        |                                         |                |         |                    |     |       |           |
|      |    | --- bitte surviblen ---           |                                         |                |         |                    |     |       |           |
| Ы    |    | Farbe<br>and bitte survivises and | v                                       |                |         |                    |     |       |           |
| 近日   |    | 001 - DR [wildgr]                 | Deutsche Riesen, grau bzw. andersfarbig | widgrau        | 2       | 6                  | 8   | 43    | 21.50     |
| a S  | п  | 001 - DR [eisencr]                | Deutsche Resen, grau bzw. andersfarbig  | eisengrau      | 1       | ٠                  | ٠   | 20    | 20,00     |
| P.   | C  | $017 - BNN$                       | <b>Blaue Wiener</b>                     |                | ٦       | z                  | ٠   | 16    | 16,00     |
| 74 H |    | 021 - GrW [dunkelgr]              | <b>Graue Wiener</b>                     | dunkelgrau     | 1       | 2                  | s   | 18    | 18,00     |
|      | 送日 | $034 - AI$                        | Alaska                                  |                | г       | 2                  | s   | 19    | 19,00     |
|      | øΘ | $045 - PI$                        | Pertfeh                                 |                | 1       | ٠                  | 10  | 51    | 51.00     |
|      |    |                                   |                                         | <b>Summen:</b> |         | 20                 | 36  | 167   | 23,86     |
|      |    |                                   |                                         |                |         |                    |     |       | ø<br>ш    |

**Abbildung 4: TGRDEU Bearbeitungsmaske**

#### (7) Abgabe der Meldung

Nachdem der Datenbeauftragte alle Rassen und Zahlen in die Tabelle eingetragen hat, bekommt er die Möglichkeit – Meldung abgeben -. Bis zur Abgabe der Meldung verbleibt die datenliefernde Stelle im Status – begonnen -. Eine Meldung muss nicht sofort zwingend abgegeben werden, falls die Meldung noch nicht vollständig ist oder nicht alle Zahlen vorliegen. Änderungen, Korrekturen, Löschungen oder Ergänzungen sind bis zum Zeitpunkt der Meldungsabgabe noch möglich.

Mit dem Betätigen des Buttons – Meldung abgeben – erscheint ein Hinweisfenster, das auf den Abschluss der Meldung hinweist und die Möglichkeit des Abbruchs offen lässt. Nach Bestätigung der Meldung ändert die datenliefernde Stelle sofort ihren Status auf – beendet-, eine weitere Bearbeitung ist nicht möglich und die erfassten Daten werden in der Summe der koordinierenden Stelle angezeigt.

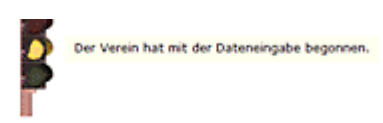

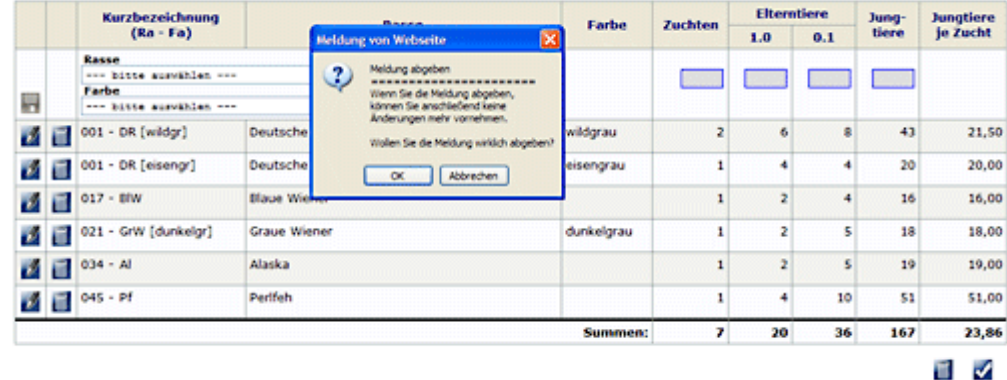

#### **Abbildung 5: TGRDEU Meldung**

#### Die TGRDEU Ausgabe

Die Ansicht einer abgegebenen Meldung eines Vereins für ein Zuchtjahr wechselt nach dem Speichern sofort automatisch in eine andere Maske (Abb. 6). Weiterhin werden 4 unterschiedliche Ausgabemöglichkeiten zur Verwendung, Download oder Druck, angeboten.

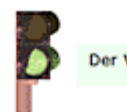

Der Verein hat die Dateneingabe beendet. 7

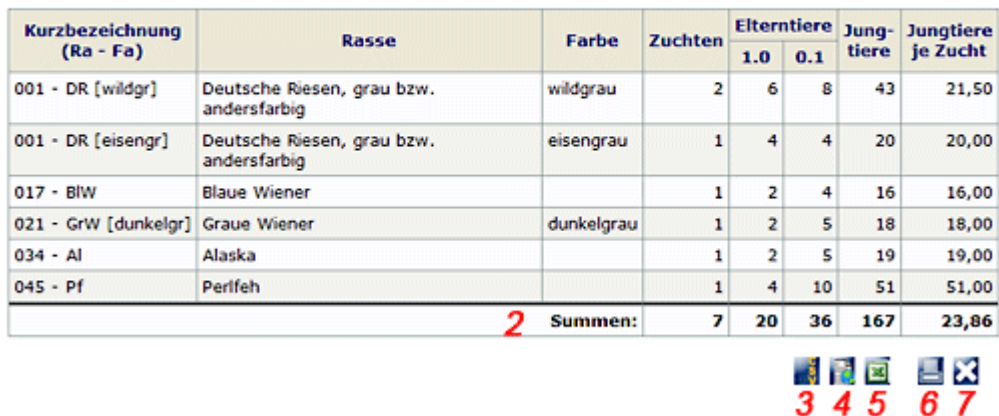

#### **Abbildung 6: TGRDEU Abschluss**

#### Beschreibung

(1) Status

Der Status des fertiggestellten Vereins hat gewechselt

(2) Summenbildung

Die Zeile für die Summen wird nach Abschluss der Meldung automatisch generiert und ist nicht editierbar.

(3) CSV Ausgabe

Das Dateiformat CSV beschreibt den Aufbau einer Textdatei zur Speicherung oder zum Austausch einfach strukturierter Daten. Die Dateiendung .csv ist eine Abkürzung für Comma-Separated Values. Die Besonderheit besteht darin, dass diese Datei mit jedem Texteditor geöffnet und in zahlreichen Tabellenkalkulationen zur Weiterverarbeitung importiert werden kann.

(4) HTML Ausgabe

Die HTML Ausgabe versetzt den Benutzer in die Lage, eine Tabelle für die eigene Homepage zu generieren. Der Satz "Diese Erhebung wurde vom Bundesministerium für Ernährung, Landwirtschaft und Verbraucherschutz (BMELV) finanziert und im Auftrag der Bundesanstalt für Landwirtschaft und Ernährung (BLE) durchgeführt." steht unter jeder Datei und darf auch nicht entfernt werden.

(5) Excel Ausgabe

Die angeforderten Daten werden als Excel-Datei im Dateiformat .xls zum Download bereitgestellt.

(6) PDF Ausgabe (siehe Abb. 7)

PDF (Portable Document Format) ist ein Dateiformat für elektronische Dokumente, das diese unabhängig vom ursprünglichen Anwendungsprogramm, vom Betriebssystem oder von der Hardware-Plattform, originalgetreu weitergeben kann.

Das PDF-Dokument wurde mit einer Kopf- u. Fusszeile versehen und im A4 Format bereitgestellt. Der Kopfbereich referenziert auf die Eintragung der Vereinsdaten im Mitgliederbereich, der auch die Rechte- und Funktionssystem beinhaltet. Das PDF-Formular wird dauerhaft gespeichert und trägt im Namen auch die Jahreszahl und die ID des Vereins bzw. des Verbandes, so dass eine Zuordnung in jedem Fall gegeben ist. Die Anzeige erscheint im neuen Fenster, so dass der Datenbeauftragte das Dokument speichern oder bei Bedarf auch ausdrucken oder per E-Mail verschicken kann.

#### TGRDEU - Datenerhebung tiergenetischer Ressourcen in Deutschland

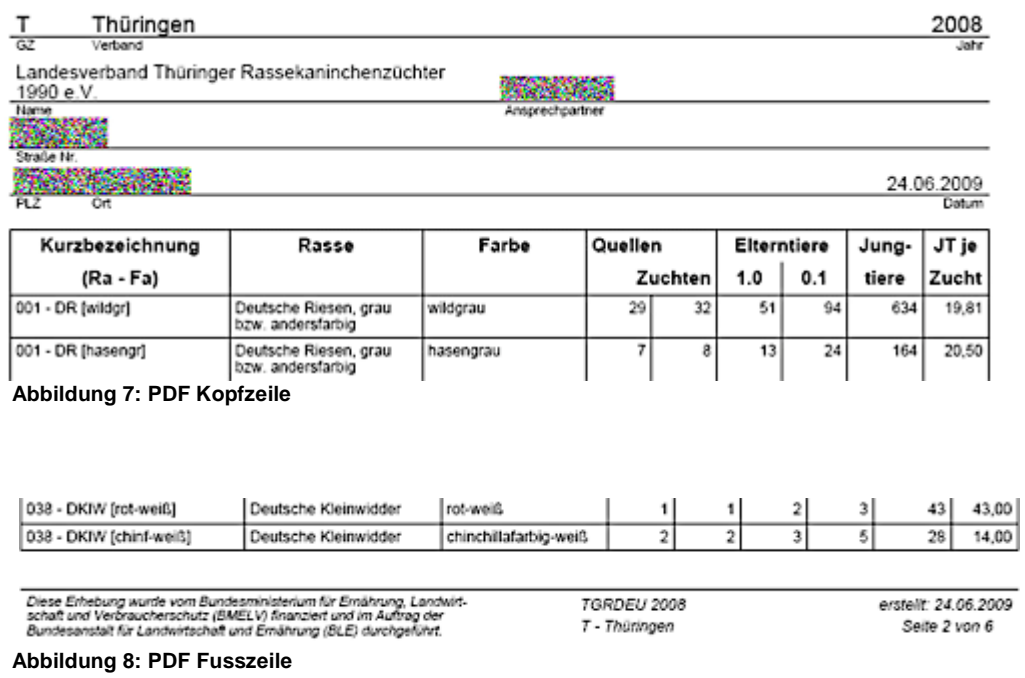

#### (7) Meldung zurückgeben

Eigentlich eine Sonderfunktion, die es zulässt eine Meldung zurück zu geben, wenn die Eingabe fehlerhaft ist und eine augenscheinliche Diskrepanz zwischen der Anzahl der Zuchten und den gemeldeten Tierzahlen besteht. Dieser Button ist nur für die koordinierenden Stellen aktiv und schaltet nach Betätigung den Status der Meldung zurück. Jede koordinierende Stelle hat die Möglichkeit, die Meldungen der ihm untergeordneten koordinierenden Stellen zurück zu geben, falls der Fehler bei der Kontrolle erst später bemerkt wird.

#### Sonderfunktionen

Neben den bisher beschriebenen Funktionen wurden verschiedene Sonderfunktionen programmiert. Neben der bereits genannten Plausibilitätsabfrage betrifft das vor allem die rekursive Abfrage der Daten und die Unterscheidung nach Anzahl der Zuchten und den Quellen. Um den Komfort zu erhöhen wurden alle Button und Links mit alternativern Texten versehen, die bereits beim Darüberfahren mit der Maus Hinweise zu möglichen Statuszuständen oder auch Hilfen bei Fehlermeldungen ausgeben.

In der nachfolgenden Beschreibung der Quellenmaske stecken mehrere Sonderfunktionen, die den koordinierenden Stellen das Leben bei eventuellen Korrekturen leichter machen sollen.

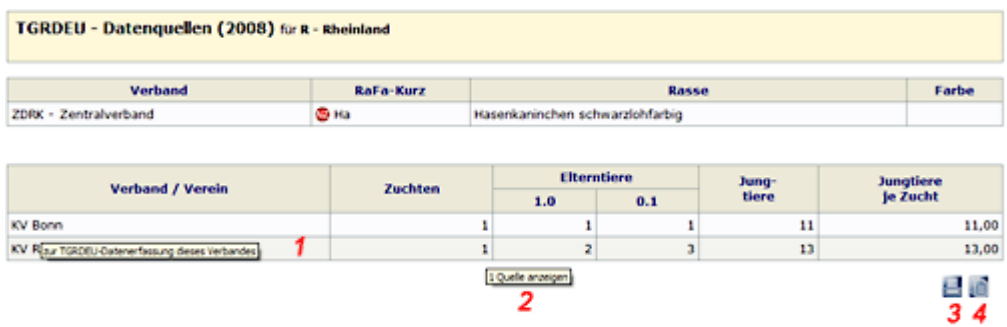

#### **Abbildung 9: Quellenmaske**

#### Beschreibung:

Auf dieser Seite sieht man, woher die Zuchten eines Verbandes für die gewählte Rasse / Farbe kommen. Den Name des Verbandes finden Sie am Ende der Überschrift, die Rasse / Farbe in der oberen Tabelle. In dieser Tabelle links sieht man den Namen des übergeordneten Verbandes (falls vorhanden). Klicken man auf den Namen (1), kann man diesen Verband auswählen und die Quellenverteilung für diesen Verband ansehen.

In der unteren Tabelle sind zum gewählten Verband die untergeordneten Verbände / Vereine aufgelistet, daneben jeweils die gemeldeten Bestände der gewählten Rasse / Farbe. Sofern es sich um **koordinierende Stellen** handelt, kann man auch hier mit der Maus auf die Anzahl der Zuchten zeigen (2), um einen Info-Text mit der Anzahl der Quellen für diese Zuchten zu erhalten bzw. auf die Anzahl der Zuchten klicken, um zur Quellenanzeige dieses Verbandes zu wechseln und die Zusammensetzung der Summen dieser Zeile zu erfahren.

Ist der aufgelistete Verein eine **Daten erfassende Stelle**, trägt die Anzahl der Zuchten keinen Info-Text und Sie können auch nicht auf die Anzahl klicken.

Mit der Taste (3) cam Ende der Liste erhält man eine ausdruckbare PDF-Datei, die in einem neuen Fenster angezeigt wird. Zum Drucken benutzt man die Druckfunktion des PDF-Anzeigeprogrammes. Diese Datei wird nur temporär erzeugt und nicht dauerhaft auf dem Server gepeichert.

Zurück zur Bestandsmeldung des ausgewählten Verbandes gelangt man, indem man auf die Taste (4) am Ende der Liste klickt.

Klickt man auf den Namen eines untergeordneten Verbandes / Vereins in der Liste (1), gelangen man zur Bestandsmeldung dieses Verbandes / Vereins zurück.

#### Die Hilfefunktion

Um allen Administratoren und Mitwirkenden bei der Dateneingabe eine Hilfe beim Umgang mit dem "TGRDEU-Modul" an die Hand zu geben, wurde auch hier konsequent auf das Internet gesetzt. Auf die Produktion einer aufwändigen und kostenintensiven Druckausgabe wurde also verzichtet. Mit dieser gefundenen Lösung steht dem Hilfesuchenden von Anfang an und unabhängig von päteren möglichen Erweiterungen der entsprechende Lösungsansatz zur Verfügung. Möglich wird dies durch eine datenbankgestützte Verknüpfung der Datenmasken mit den entsprechenden Hilfeseiten. Damit wurde ein System entwickelt, das dem Hilfesuchenden konkrete Hilfe für jedes aufgesuchte Menü bietet. Die Bearbeitung und Erweiterung obliegt einzig den Systementwicklern von WAYMARK und ist ebenfalls online möglich und ist Teil des Supports, zu dem sich WAYMARK verpflichtet hat.

#### Übergabe des Rasse-/Farbschlüssels aus dem Vorjahr

Als Ergebnis eines Vorschlages entstand eine Erweiterung, die das Handling bei der Dateneingabe verbessern sollte und ebenfalls eine Zeitersparnis bringt.

Als Lösung wurde die Dateneingabe umprogrammiert, so dass dem Eingebenden die Historie der Rassen und Farbschläge des Vorjahres angeboten werden. Der bisherige Funktionsumfang sollte dabei unbeinträchtigt bleiben. Die Resonanz auf diese Erweiterung war sehr positiv.

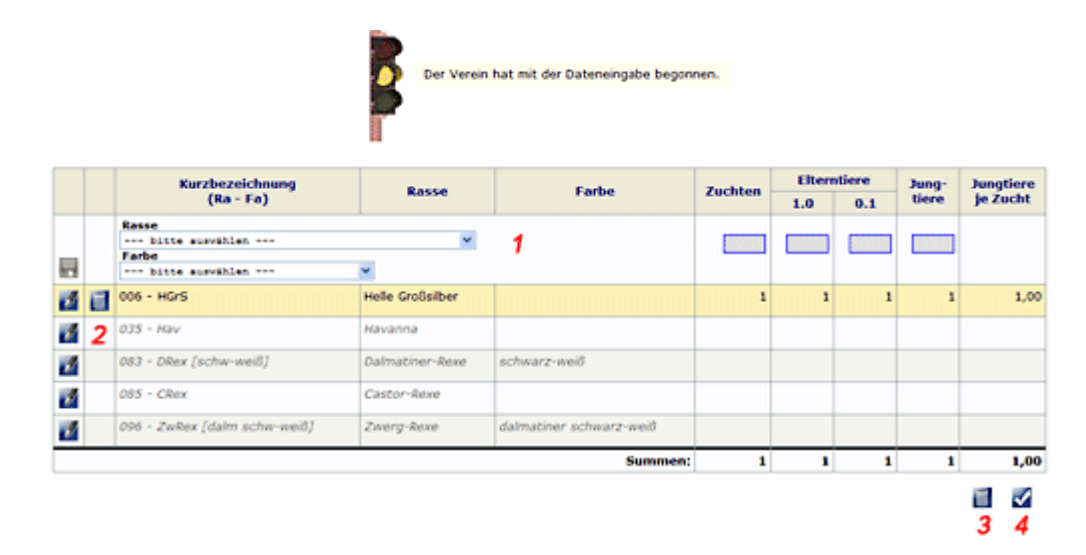

**Abbildung 10: Eingabemaske nach Erweiterung**

Beschreibung: Die Abbildung 10 zeigt die Eingabemaske für Datenbeauftragte nch der Erweiterung.

(1) Die Rasse- und Farbauswahl entsprechend dem Standard des ZDRK. Sollte eine Rasse als Zucht in der Historie nicht im gewählten Zuchtjahr hinzugekommen sein, ist sie hier auswählbar. Im Gegenzug sind Rassen aus der Historie an dieser Stelle nicht auswählbar. Die restliche Zeile kann wie bisher ausgefüllt werden.

(2) Jede Zeile erhält automatisch eine Taste zum Bearbeiten und bleibt bis zum Speichern grau. Nach dem Speichern der Zeile erscheint automatisch ein Löschsymbol, mit dem die Zeile zurück gesetzt werden kann. Das Bearbeiten der Zeilen ist solange möglich, bis mit dem Anklicken der Taste (4) die Meldung beendet wird.

(3) Diese Taste löscht alle Einträge der Eingabemaske und setzt Diese auf den Urzustand zurück.

(4) Der Klick auf diese Taste beendet die Meldung. Zeilen, die nicht ausgefüllt worden sind, werden automatisch auf null gesetzt und im nächsten Zuchtjahr in der Historie nicht angeboten.

Diese beschriebene Erweiterung hat sich in Folge der weiteren Dateneingabe als sehr positiv erwiesen und dient den Datenbeauftragten ebenfalls als Kontrolle und Vergleich der Meldungen des Vorjahres.

#### 4. ZUSAMMENFASSUNG

Die Internet-Technologie ist die sich am rasantesten ausbreitende technische Innovation des 20. Jahrhunderts. Ihre ökonomischen, sozialen und kulturellen Auswirkungen werden eine Dimension aufweisen, die mit der industriellen Revolution im 18. und 19. Jahrhundert zu vergleichen ist. Folgt man den Statistiken des Bundesverbandes Informationswirtschaft, Telekommunikation und neue Medien e.V., so ist ein unaufhaltsamer Trend bei der Internetnutzung zu verzeichnen. Bis 2010, so die Prognose der Marktforscher, werden sich 70 Prozent der Deutschen im Internet bewegen. Konzentriert sich die Nutzung im privaten Bereich eher auf die Nutzung von Onlineshopping und Reisebuchungen, so geht der Trend in Wirtschaft und Gesellschaft immer weiter in Richtung der Schaffung intelligenter Netze beim Ausbau der vorhandenen Infrastrukturen. Das IT-Investitionsprogramm des Bundes im Rahmen des Konjunkturpakets, die Breitbandstrategie und die Green-IT-Allianz sind Initiatven, die den Trend zur weiteren Internetnutzung fördern werden.

Vor dem Hintergrund dieser Fakten ein Online-Erfassungsprogramm aufzulegen, das auch dem Umfang des Projektes entspricht, war konsequent und folgerichtig.

Die Aufgabenstellung, die angestrebte Verfahrensweise und die zu erwartenden Datenmengen machten eine Realisierung dieses Projektes als RDBMS (Relational Database Management Systems) notwendig.

SQL ist die Abkürzung für "Structured Query Language - Strukturierte Abfragesprache". Die erste Version von 1994 mit dem bis heute unveränderten Prinzip, strukturierte Daten in Form von Tabellen festzuhalten und mit einer festgelegten Abfragesprache darauf zuzugreifen. Die Plattform steht für alle Betriebssysteme zur Verfügung.

Als Skriptsprache kommt PHP zum Einsatz, eine Skriptsprache die hauptsächlich zur Erstellung dynamischer Webseiten oder Webanwendungen verwendet wird. PHP wurde 1995 entwickelt und wurde für das Projekt in der Anfangsphase in der Version 4.4.9 verwendet. Nach Erscheinen des letzten "stable Release" hat sich WAYMARK im Februar 2009 für die Erweiterung auf die Version 5.2.2 entschieden. Dieser Wechsel wurde am 14.03.2009 vollzogen. Zeitgleich erfolgte auch ein Wechsel zur MxSQL-Version 5.0.51a. Diese Wechsel wurden ohne Unterbrechung des bisher bestehenden Online-Monitorings vollzogen und damit an den bestehenden technischen Stand angeknüpft.

In der Abbildung 11 wird der Aufbau von Tabellen als Bestandteil des RDBMS für das Projekt TGRDEU dargestellt. Speziell die Verteilung des Rasse- und Farbschlüssels auf die Tabellen ff rassen und ff farben und Zusammenführung Desselben in der Tabelle ff rafa, lässt momentan und zukünftig ein hohes Mass an Flexibilität bei eventuellen Änderungen des Rasse/ Farbstandards zu. Durch diese Lösung wird ebenfalls eine hohe Performance gewährleistet.

Die Tabelle ff\_users nimmt alle relevanten Daten zum Mitglied des ZDRK auf. Speziell die Lösung zum Funktions- und Rechtemanagement wurde hier realisiert. Diese Variante wurde auch notwendig durch die speziellen Gegebenheiten innerhalb des ZDRK, da nur die datenliefernden Stellen (OV) auch Mitglieder haben. Auch die Verantwortlichen der koordinierenden Stellen haben ihre Mitgliedschaft im Ortsverein. Die Berechtigung zur Tätigkeit in TGRDEU muss also zwingend beim Mitglied angesiedelt sein.

Die Tabelle ff\_tgrdeu nimmt letztendlich die gespeicherten Daten auf.

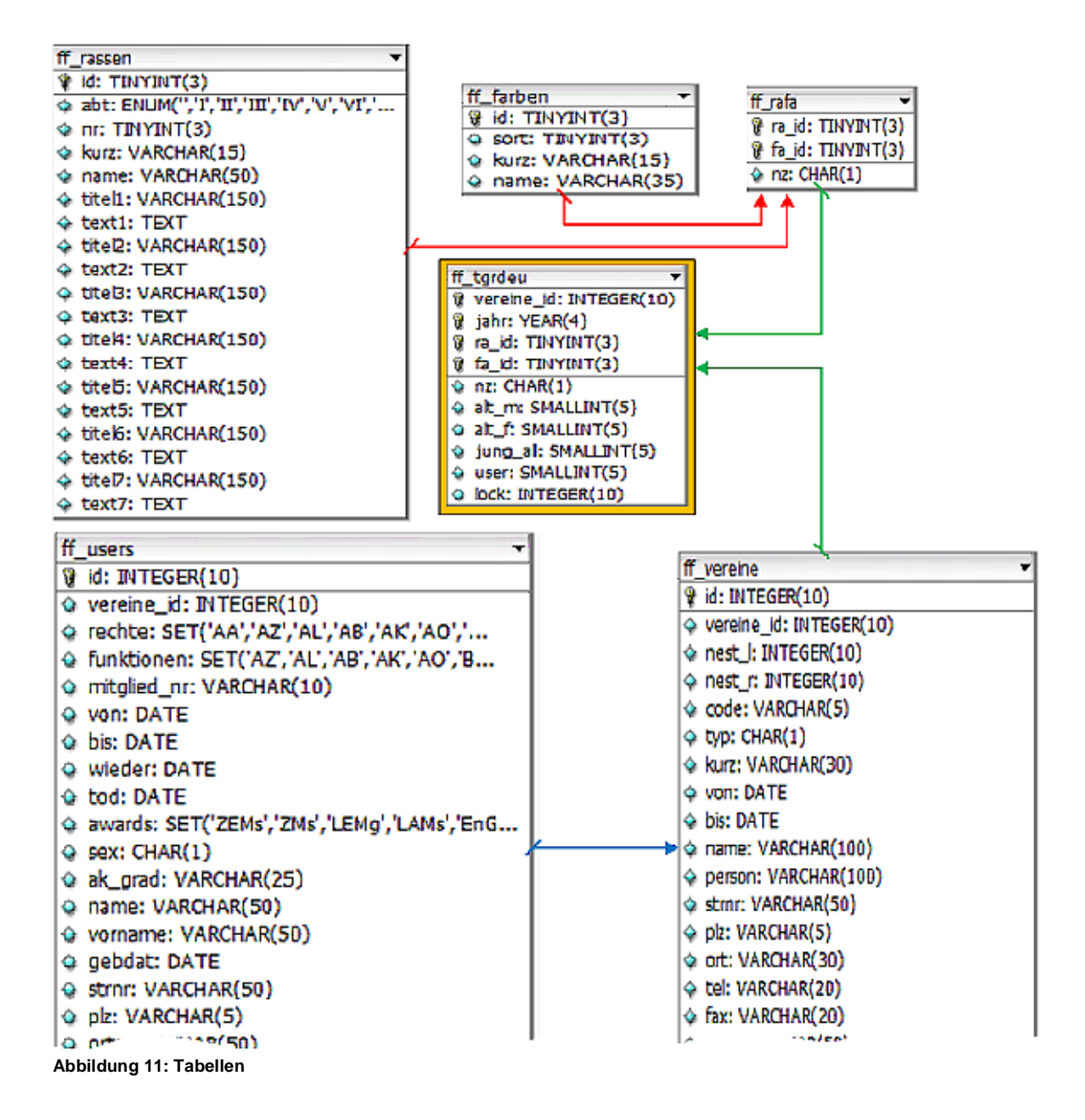

Zusammenfassend kann man sagen, dass der Grad der Realisierung des Projektes dem sog "Cloud Computing" zugeordnet werden kann. Diese Anwendung ist dynamisch, verteilt und mandantenfähig, modular aufgebaut und serviceorientiert.

#### $5.$ **QUELLEN UND VERWEISE**

#### Abbildungsverzeichnis

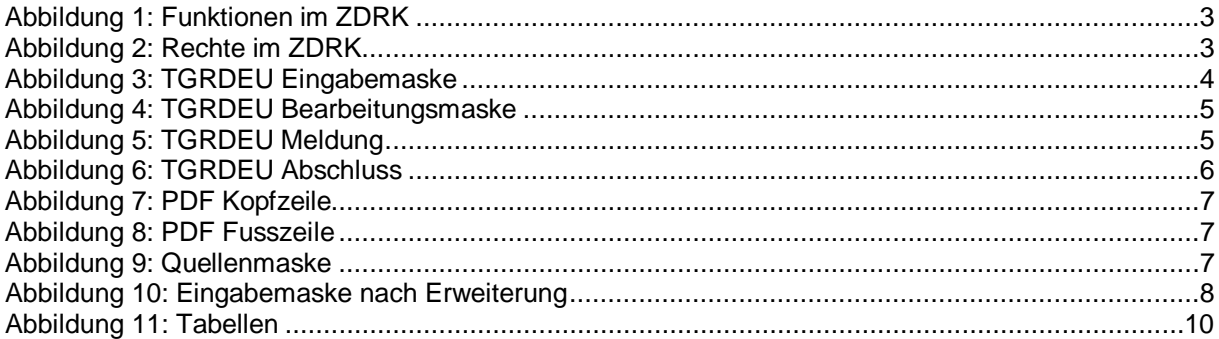

Kansker Hiskurberg

(Karsten Herkenberg) Geschäftsführer der Fa. Waymark Marketing und Neue Medien Franz-Mehring Str. 29 07545 Gera

Gera, den 27.04.2010